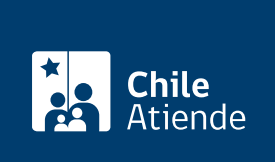

Información proporcionada por Tesorería General de la República

# Pago de contribuciones de bienes raíces en la Tesorería

Última actualización: 08 noviembre, 2024

# Descripción

Permite pagar ante la Tesorería las contribuciones de bienes raíces, al día o vencidas, incluidas las cuotas suplementarias.

Las cuotas normales de contribuciones tienen fecha de vencimiento cuatro veces al año en: abril , junio , septiembre y noviembre .

Recuerda que si el vencimiento es sábado, domingo o festivo, puedes pagar al día hábil siguiente (sin recargos).

El pago se puede realizar durante todo el año a través del sitio web y en oficinas de la Tesorería . Además, se puede pagar en bancos autorizados por la TGR, CajaVecina de BancoEstado y Sencillito .

## ¿A quién está dirigido?

Personas naturales y jurídicas.

#### ¿Qué necesito para hacer el trámite?

- Conocer el nombre de la comuna, rol de la propiedad o la dirección exacta.
- Tener cuenta bancaria o tarjeta de crédito de las instituciones que tienen alianza con la Tesorería, en el caso de realizar el trámite en línea.
- Conocer las cuotas que necesitan pagar y el año al que corresponden, o presentar el aviso recibo en las cajas de algún banco nacional, si realizan el trámite de forma presencial.

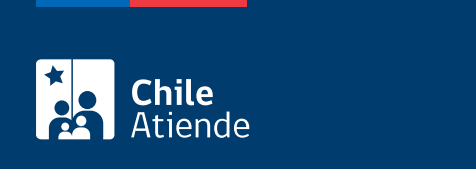

No tiene costo adicional al pago de las contribuciones.

### ¿Cómo y dónde hago el trámite?

En línea:

Pago de contribuciones en línea :

- 1. Haga clic en "Ir al trámite en línea".
- 2. Una vez en el sitio web de Tesorería, haga clic en "Pago de contribuciones en línea".
- 3. Ingrese con su [clave TGR](https://tgr.cl/uso-de-claves-en-tgr/), [ClaveÚnica](/var/www/chileatiende/public/fichas/11331-obtencion-de-la-clave-unica) o sin clave.
- 4. Complete los datos requeridos.
- 5. Seleccione la entidad bancaria, y haga clic en "Pagar".
- 6. Como resultado del trámite, habrá pagado las contribuciones de bienes raíces en la Tesorería.

Cupón de pago contribuciones para pago en oficinas :

- 1. Haga clic en "Ir al trámite en línea".
- 2. Una vez en el sitio web de Tesorería, haga clic en "Cupón de pago de contribuciones".
- 3. Seleccione "Generar cupones de pago por rol".
- 4. Complete los datos requeridos, y valide la información. Puede ingresar su correo electrónico y enviar el cupón de pago al correo. Si quiere visualizar el cupón de pago, pinche el número de folio.
- 5. Como resultado del trámite, podrá imprimir el cupón de pago de contribuciones de bienes raíces.

Importante : si necesita más información, llame al 600 4000 444. Horario de atención: de lunes a viernes, de 8:30 a 18:30 horas.

En oficina:

- 1. Diríjase a:
	- Un [banco nacional en alianza con Tesorería](https://www.tgr.cl/medios-de-pago-en-tgr/), CajaVecina de BancoEstado o Sencillito. Una [oficina de la Tesorería General de la República \(TGR](https://www.tgr.cl/oficinas/)).
- 2. Explique el motivo de su visita.
- 3. Complete los datos requeridos, y pague la cuota.
- 4. Como resultado del trámite, habrá pagado sus contribuciones de bienes raíces. Recibirá un certificado como comprobante de la transacción.

Link de trámite en línea:

<https://www.chileatiende.gob.cl/fichas/12176-pago-de-contribuciones-de-bienes-raices-en-la-tesoreria>